**IBM solidDB IBM solidDB Universal Cache**

バージョン **6.3**

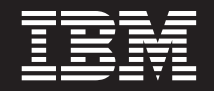

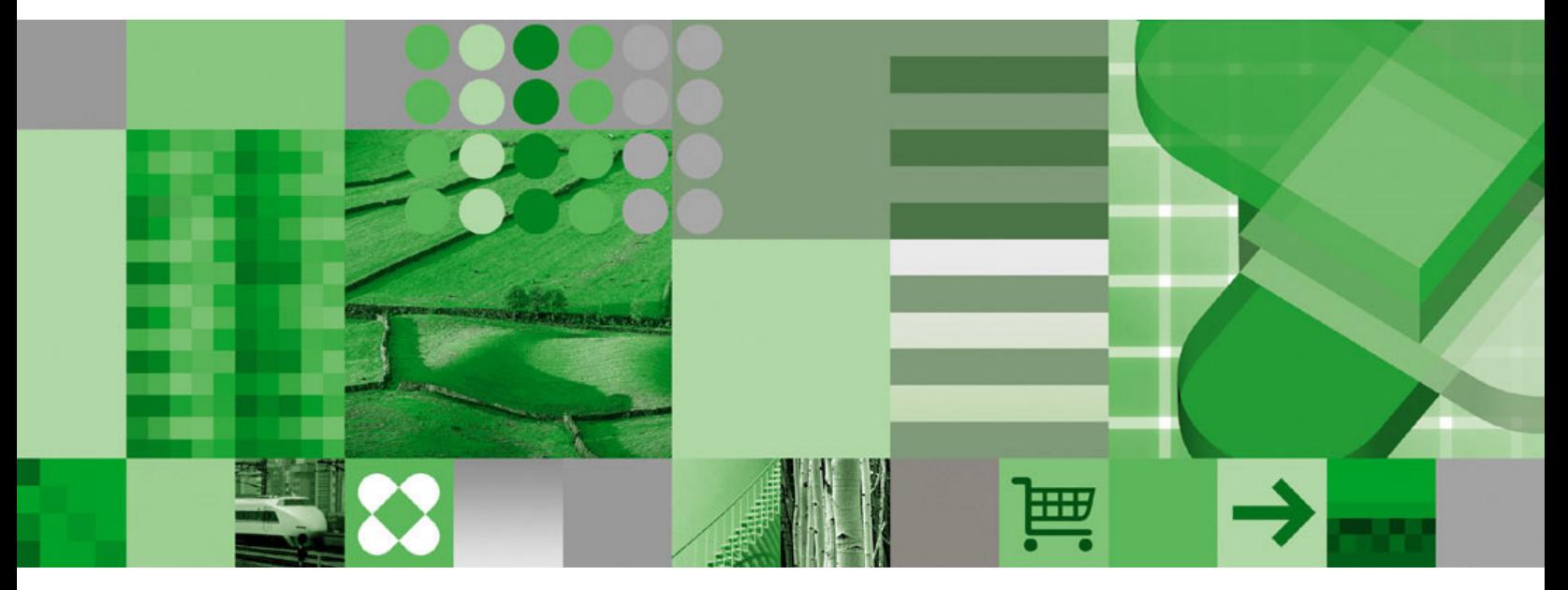

スタートアップ・ガイド

**IBM solidDB IBM solidDB Universal Cache**

バージョン **6.3**

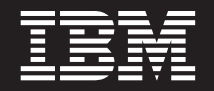

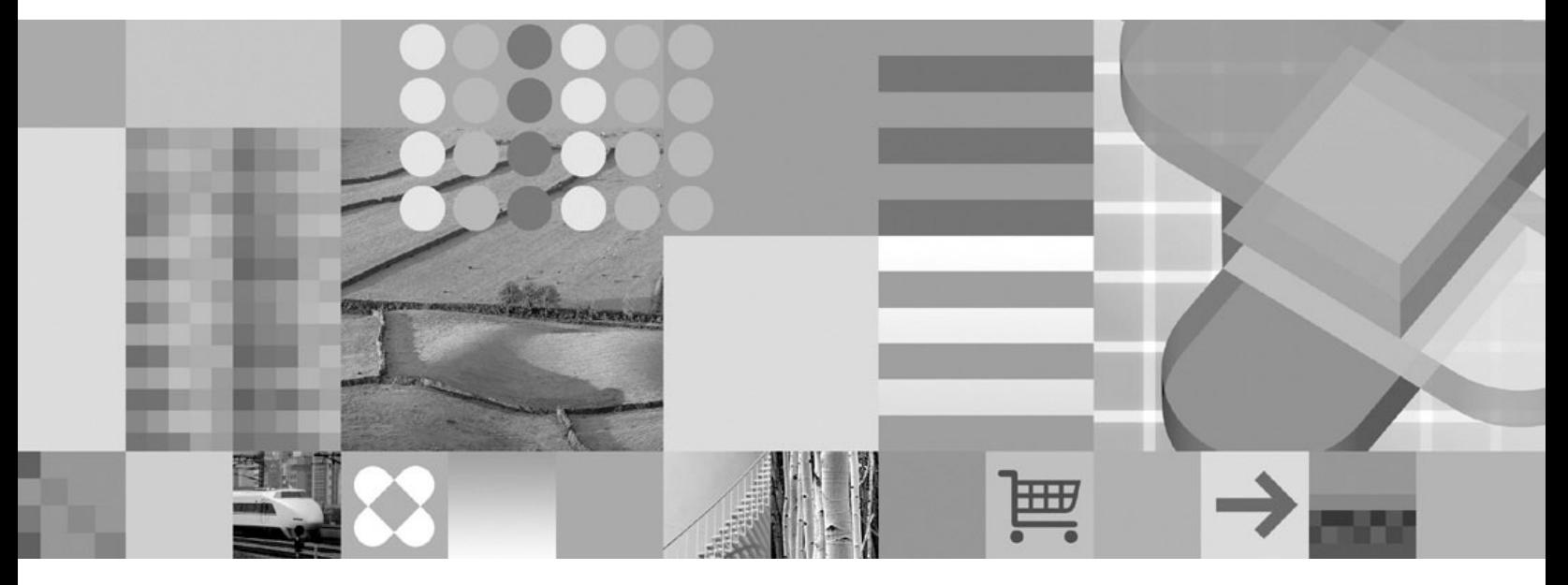

スタートアップ・ガイド

- 注記 -

本書および本書で紹介する製品をご使用になる前に、 37 [ページの『特記事項』に](#page-50-0)記載されている情報をお読みください。

本書は、バージョン 6、リリース 3 の IBM solidDB (プロダクト番号 5724-V17) および IBM solidDB Universal Cache (プロダクト番号 5724-W91)、および新しい版で明記されていない限り、以降のすべてのリリースおよびモディ フィケーションに適用されます。

お客様の環境によっては、資料中の円記号がバックスラッシュと表示されたり、バックスラッシュが円記号と表示さ れたりする場合があります。

- 原典: GI11-9212-00 IBM solidDB IBM solidDB Universal Cache Version 6.3 Getting Started Guide
- 発行: 日本アイ・ビー・エム株式会社
- 担当: ナショナル・ランゲージ・サポート
- 第1刷 2009.2
- © Solid Information Technology Ltd. 1993, 2008

# 目次

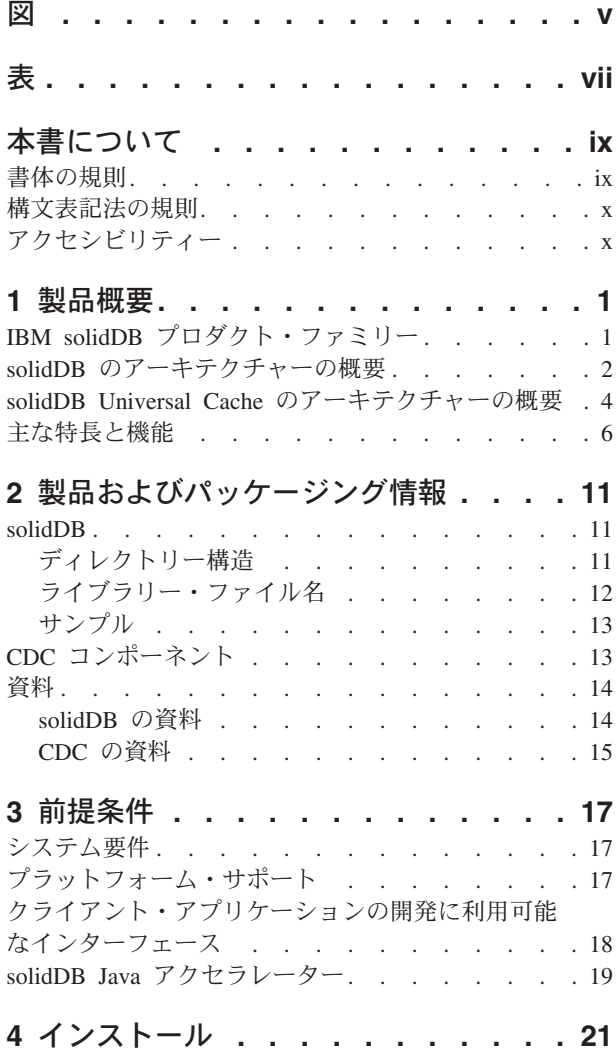

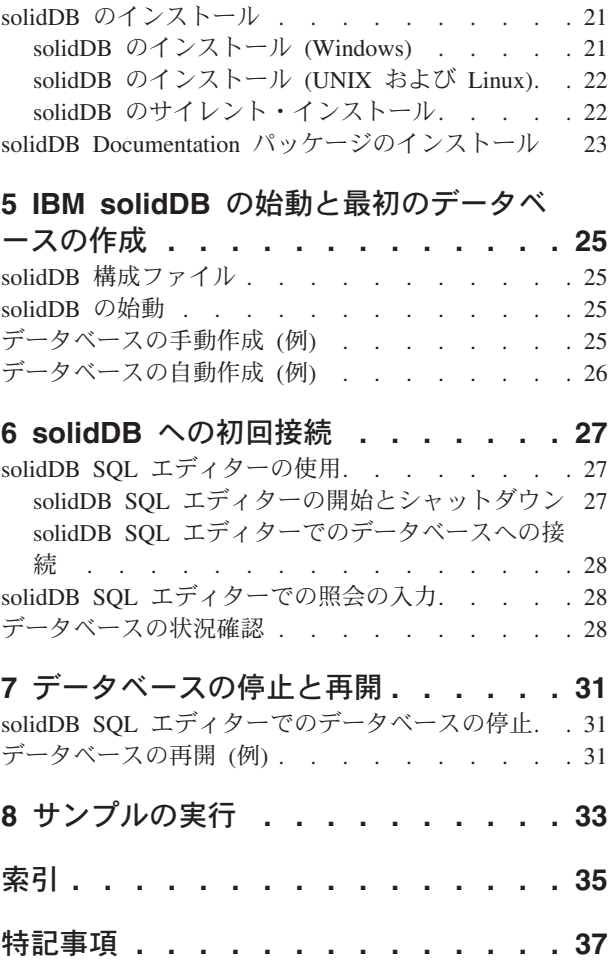

# <span id="page-6-0"></span>図

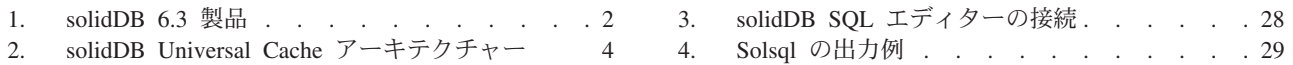

# <span id="page-8-0"></span>表

- 1. 書体の規則 . [. . . . . . . . . . . . . ix](#page-10-0)
- 2. 構文表記法の規則 . . . . . . . . . . . x
- 3. solidDB および [solidDB Universal Cache](#page-24-0) の製 [品パッケージのコンポーネント](#page-24-0) . . . . . . [11](#page-24-0)
- 4. 「solidDB6.3[」のディレクトリー構造](#page-25-0) . . . . [12](#page-25-0)
- 5. CDC [コンポーネントの資料](#page-28-0) . . . . . . . [15](#page-28-0)

# <span id="page-10-0"></span>本書について

本書では、IBM® solidDB® プロダクト・ファミリーの概要について説明します。 solidDB を初めてセットアップする方法と、サンプルの実行方法も示します。

本書では、solidDB Universal Cache のインストールと構成の方法、または solidDB 製品の各種機能の使用を開始する方法については、説明しません。資料の構成につ いては、本書[の資料の](#page-27-0)セクションを参照してください。

### 書体の規則

solidDB の資料では、以下の書体の規則を使用します。

表 *1.* 書体の規則

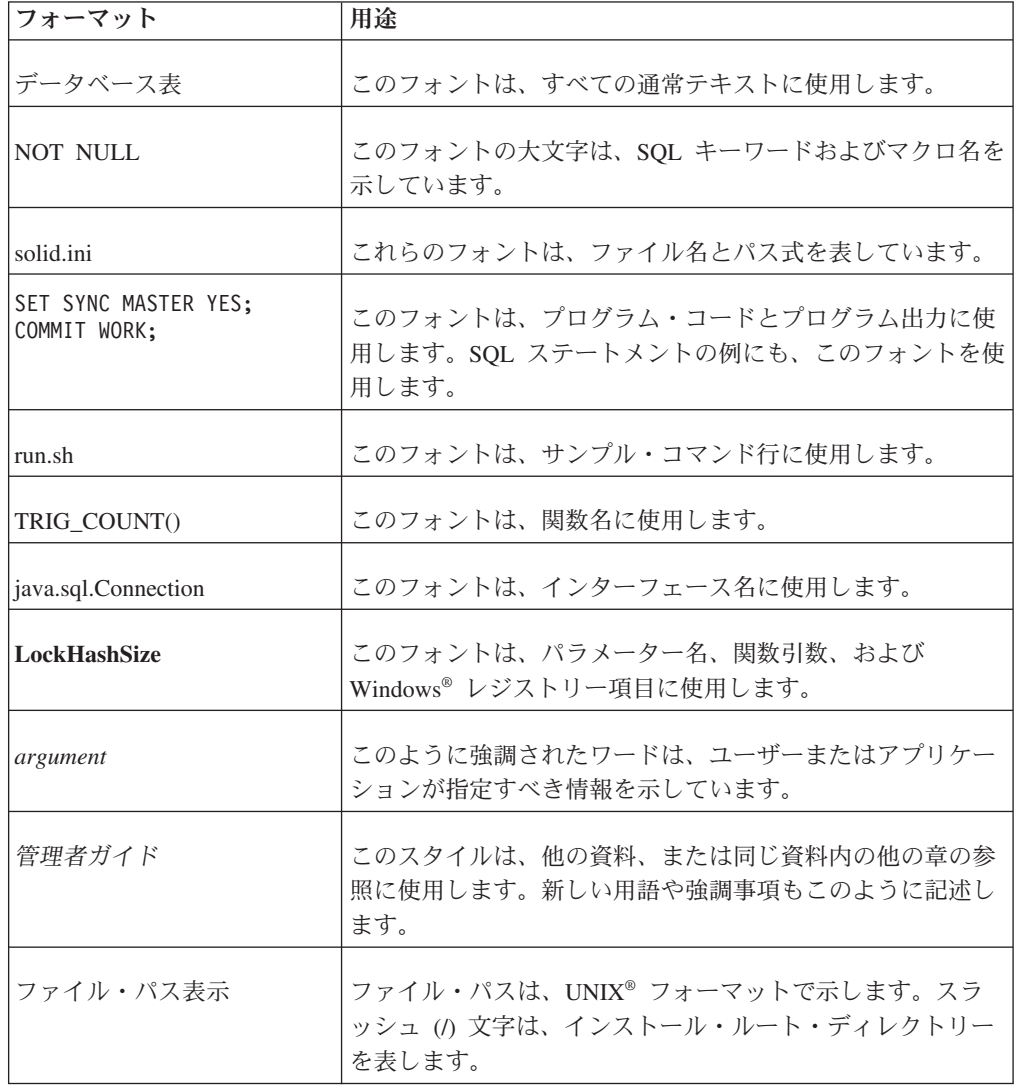

<span id="page-11-0"></span>表 *1.* 書体の規則 *(*続き*)*

| フォーマット | 用涂                                                                                                    |
|--------|----------------------------------------------------------------------------------------------------|
|        | オペレーティング・システム 資料にオペレーティング・システムによる違いがある場合<br>は、最初に UNIX フォーマットで記載します。UNIX フォ<br>ーマットに続いて、小括弧内に Microsoft® Windows フォー<br>マットで記載します。その他のオペレーティング・システム<br>については、別途記載します。異なるオペレーティング・シ<br>ステムに対して、別の章を設ける場合があります。 |

### 構文表記法の規則

solidDB の資料では、以下の構文表記法の規則を使用します。

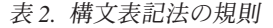

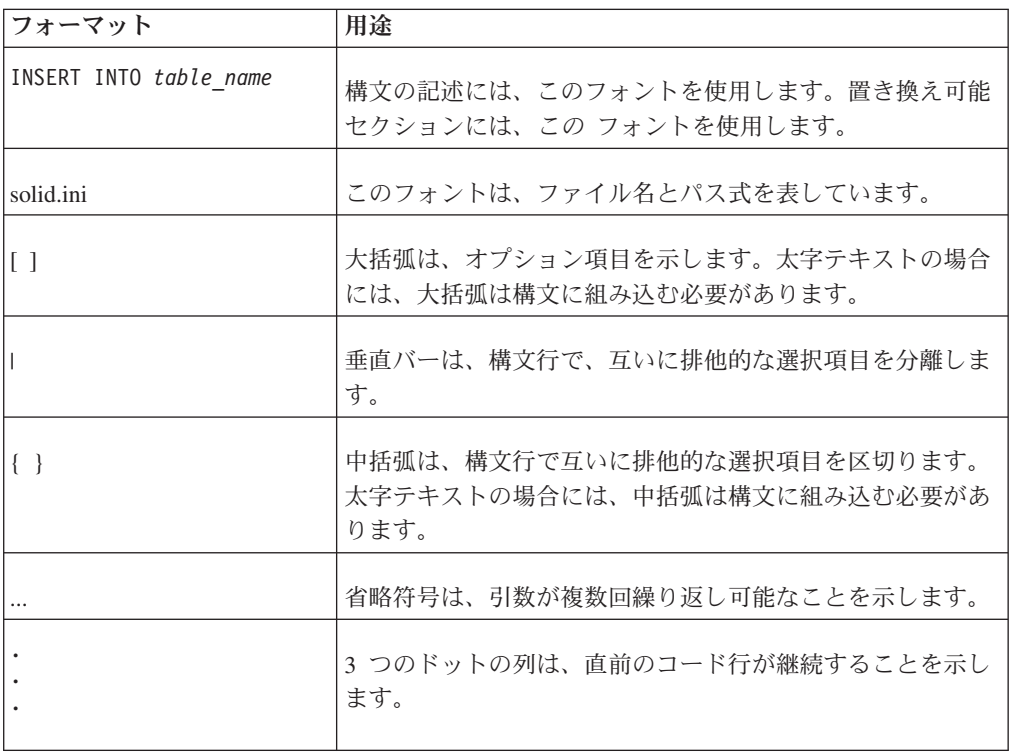

## アクセシビリティー

アクセシビリティー機能は、運動障害または視覚障害など身体に障害を持つユーザ ーがソフトウェア製品を快適に使用できるようにサポートします。以下の各セクシ ョンでは、solidDB の主なアクセシビリティー機能を説明します。

### キーボードでの入力およびナビゲーション

キーボードでの入力

solidDB は、キーボードのみを使用して操作することができます。キーまたはキー の組み合わせを使用して、すべての操作を実行できます。標準的なオペレーティン

グ・システムの操作には、標準的なオペレーティング・システムのキー・ストロー クを使用します。solidDB では、標準的なオペレーティング・システムのキーボー ド・アクセシビリティー機能がサポートされています。キーまたはキーの組み合わ せを使用した操作の実行について詳しくは、適切なオペレーティング・システムの 資料を参照してください。

#### キーボードでのナビゲーション

solidDB のユーザー・インターフェースは、キーまたはキーの組み合わせのみを使 用してナビゲートできます。キーまたはキーの組み合わせを使用したコマンド行イ ンターフェースのナビゲートについて詳しくは、適切なオペレーティング・システ ムの資料を参照してください。

#### アクセスしやすい表示

solidDB は、高コントラストやフォントの設定など、標準的なオペレーティング・ システムの表示設定をサポートします。

#### フォント設定

標準的なオペレーティング・システムの操作によって、テキストの色、サイズ、お よびフォントを選択できます。フォント設定の指定について詳しくは、適切なオペ レーティング・システムの資料を参照してください。

#### 色に頼らない

solidDB のいずれかの機能を使用するために、色を区別する必要はありません。

#### 支援技術との互換性

solidDB は、支援技術との対話をサポートする標準 API を通じてオペレーティン グ・システムと対話するので、ユーザーはスクリーン・リーダーおよびその他のア クセシビリティー・ツールを使用することができます。

#### アクセスしやすい資料

solidDB の資料は、インフォメーション・センターによって HTML 形式で提供さ れ、ほとんどの Web ブラウザーで表示可能です。インフォメーション・センター では、ブラウザーの表示設定に従って資料を表示できます。スクリーン・リーダー およびその他の支援技術を使用することもできます。

インフォメーション・センターのアクセシビリティーについて詳しくは、solidDB インフォメーション・センターのトップ・ページを参照してください。

### <span id="page-14-0"></span>**1** 製品概要

### **IBM solidDB** プロダクト・ファミリー

IBM® solidDB プロダクト・ファミリーの特徴は、高速化により最大で従来のディス ク・ベース・データベースの 10 倍の速さで動作するリレーショナル・インメモリ ー・データベース・テクノロジーです。IBM solidDB (または単に solidDB) では、 一般的な SQL 言語を使用して、1 秒あたり数万のトランザクションをマイクロ秒 単位の応答時間でアプリケーションが実現できます。

IBM solidDB 6.3 プロダクト・ファミリーは以下の 2 つの製品で構成されていま す。

**IBM solidDB Universal Cache** は、業界初のリレーショナル・インメモリー・キャ ッシング・ソフトウェアで、パフォーマンスが重要な意味を持つデータを 1 つ以上 の solidDB インメモリー・データベース・インスタンスにキャッシングすることに よって従来のディスク・ベースのリレーショナル・データベース・サーバーを高速 化します。

**IBM solidDB** は、全機能搭載型のリレーショナル・インメモリー・データベースで あり、リアルタイム・アプリケーションのパフォーマンスと信頼性の要求に応じて 高速化と高可用性を実現します。インメモリー表とディスク・ベース表の両方を単 一の solidDB インスタンス内に保持することができます。その他の特徴として、高 可用性のインプリメンテーションと、異なるいくつかのレプリケーション・トポロ ジーなどがあります。

<span id="page-15-0"></span>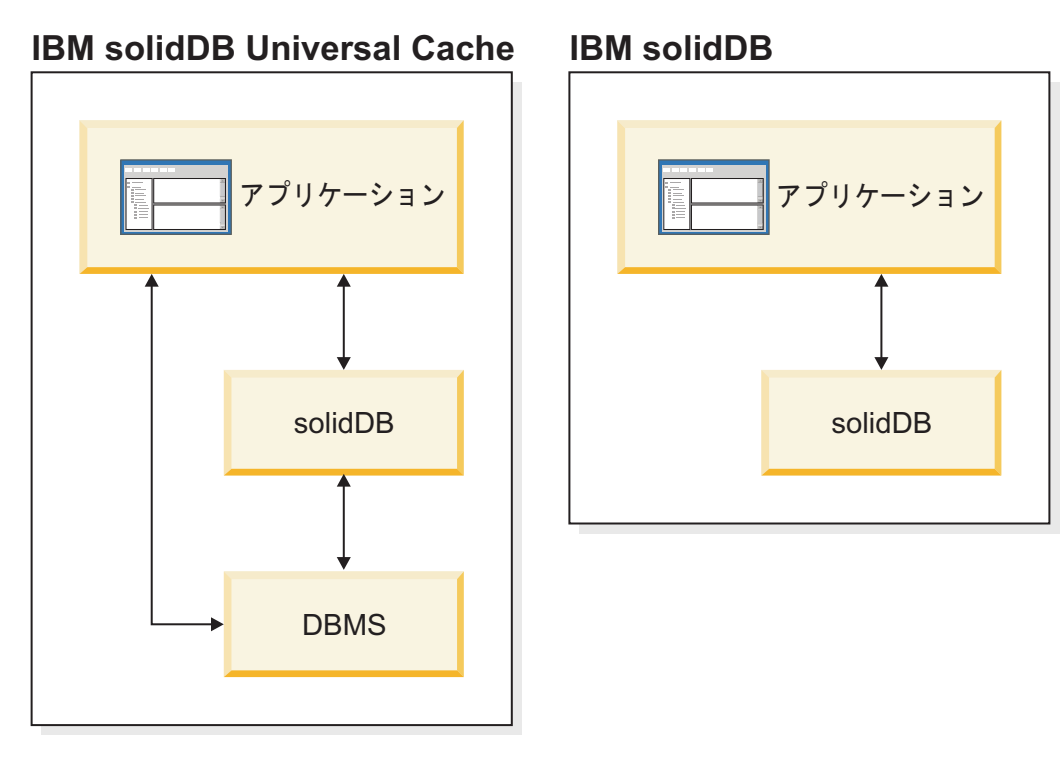

図 *1. solidDB 6.3* 製品

### **solidDB** のアーキテクチャーの概要

このセクションでは、solidDB のシステム・アーキテクチャーについて説明しま す。

solidDB は、クライアント/サーバー・モデルを使用します。実際には、solidDB セ ッションでは、サーバー・プロセスとクライアント・プロセスが連携します。サー バー・プロセスはデータベース・ファイルを管理し、クライアント・アプリケーシ ョンからデータベースへの接続を受け入れ、クライアントから要求のあったアクシ ョンをデータベースで実行します。

クライアント・プロセスは、必要なタスクを (サーバー・プロセス経由で) データベ ースに受け渡すために使用されます。クライアントには、コマンド行ツール、グラ フィカル・アプリケーション、データベース保守ツールなどいくつかのタイプがあ ります。一般に、さまざまなアプリケーションがクライアントとして機能して solidDB に接続します。

クライアントとサーバーは別のホスト上にあってもかまいません。その場合は、ネ ットワーク経由で通信を行います。solidDB は、複数のネットワーク・プロトコル と接続タイプを同時にサポートします。複数の異なるネットワーク・プロトコルを 使用して、データベース・サーバーとクライアント・アプリケーションの両方を、 同時に複数のサイトに接続することができます。

solidDB はアプリケーション・プロセス内部でも実行できます。このプロセスは、 solidDB リンク・ライブラリー・アクセスによって提供されます。この場合、ユー ザー・アプリケーションは、製品で提供される関数ライブラリーにリンクされま

す。リンクしたアプリケーションは、直接の関数呼び出しを使用してサーバーと通 信することで、TCP/IP などのネットワーク・プロトコル経由でクライアントとサー バーが通信するときに必要なオーバーヘッドを回避できます。アプリケーションと サーバーを単一の実行可能プログラムにリンクすることで、パフォーマンスが向上 します。詳しくは、「*IBM solidDB* リンク・ライブラリー・アクセス・ユーザー・ ガイド」を参照してください。

照会 (SQL ステートメント) をデータベース・サーバーにサブミットするには、ク ライアントはそのデータベース・サーバーとの通信が可能である必要があります。 他の多くのデータベース・サーバーと同様に、solidDB は、ドライバー を使用して この通信を有効にしています。クライアント・アプリケーションがドライバーの関 数を呼び出し、ドライバーが次にサーバーとの間の通信およびその他の詳細を処理 します。例えば、ODBC ドライバーの関数を呼び出す C プログラムや、JDBC ド ライバーの関数を呼び出す Java™ プログラムを作成できます。

ODBC ドライバーと JDBC ドライバーについて、およびそれらをクライアント・ア プリケーションで使用する方法について詳しくは、「*IBM solidDB* プログラマー・ ガイド」を参照してください。

### <span id="page-17-0"></span>**solidDB Universal Cache** のアーキテクチャーの概要

以下の図に、標準的な構成の solidDB Universal Cache のアーキテクチャーとキー・ コンポーネントを示します。

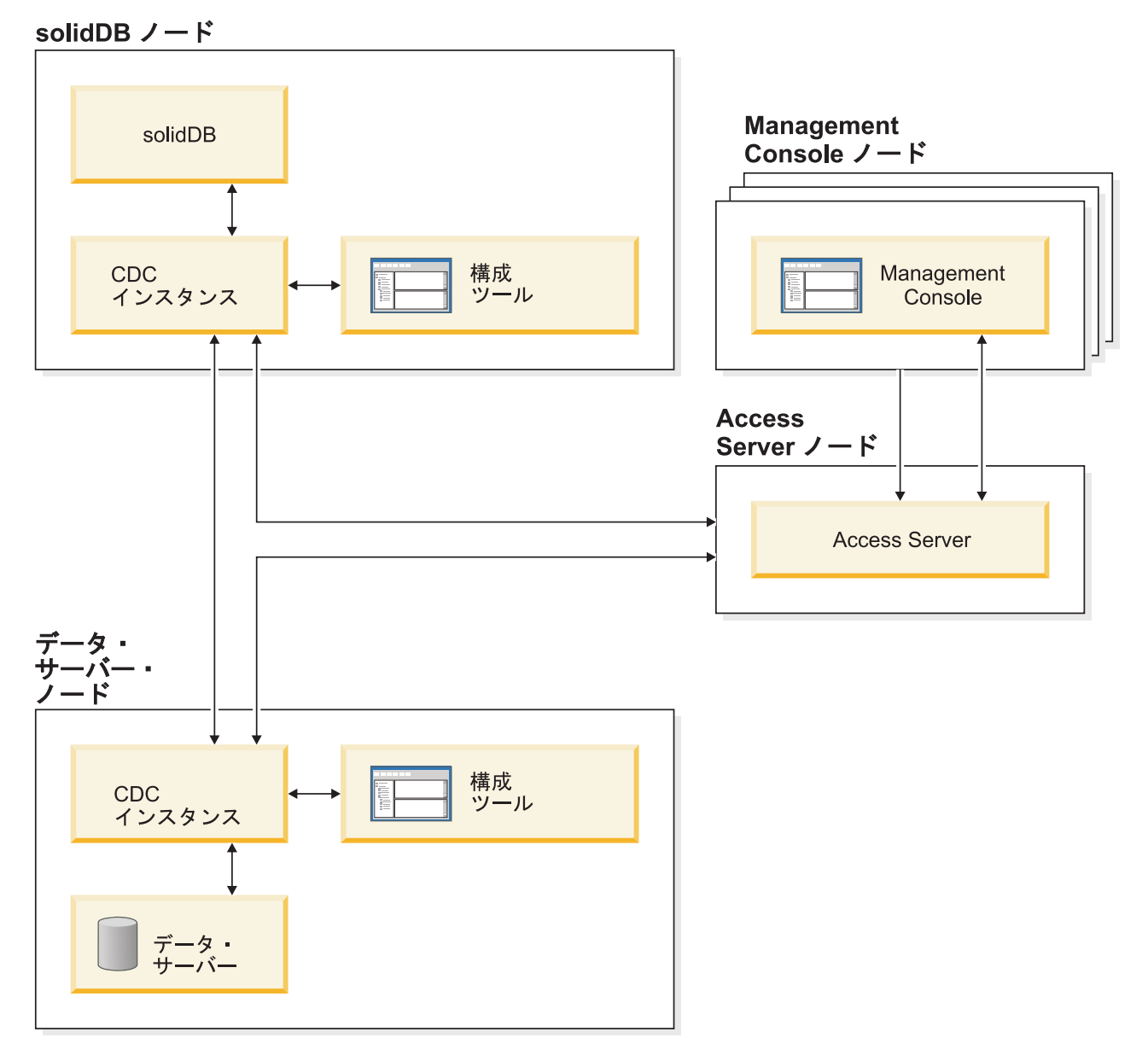

図 *2. solidDB Universal Cache* アーキテクチャー

コンポーネントの役割と機能を以下に説明します。

**solidDB**: データの複製先および複製元とするフロントエンド・データベース。 solidDB は、レプリケーション・モデルに応じてソース・データベースまたはター ゲット・データベースのいずれか、またはこの両方になります。

データ・サーバー: データの複製先および複製元とするバックエンド・データベー ス。バックエンド・データベースは、レプリケーション・モードに応じてソース・ データベースまたはターゲット・データベースのいずれか、またはこの両方になり ます。

**CDC** インスタンス: 特定の DBMS 用の CDC エンジンのランタイム・インスタン ス。CDC インスタンスをセットアップするには、対応する CDC エージェント・ソ フトウェア (CDC for DB2® または CDC for solidDB など) が、該当する DBMS が実行されているのと同じノードにインストールされていなければなりません。 solidDB の場合は例外であり、solidDB を実行しているノードに接続されたどのノー ドにも、CDC for solidDB エージェントをインストールおよびセットアップするこ とができます。

構成ツール: CDC インスタンスの構成と作成に使用するビジュアル (GUI ベース) ツール。インスタンスの構成時には、CDC システムの他の部分と通信するためのポ ート番号と、データベースに接続するためのログイン情報を指定します。

**Access Server**: Management Console ユーザーが CDC インスタンスにアクセスし て、そのインスタンスを構成できるようにするためのプロセス (通常は、サービス またはデーモンとして実行されます)。各ユーザーが別々のインスタンスにアクセス できます。Access Server のインストール時には、Management Console によって使 用されるポート番号と管理者ログイン情報の入力を求められます。

**Management Console**: レプリケーションの構成およびモニターに使用できる GUI を備えた対話式アプリケーション。さまざまなサーバーのレプリケーションの管 理、レプリケーション・パラメーターの指定、クライアント・ワークステーション からのリフレッシュやミラーリングの操作の開始が行えます。

Management Console の使用を開始するには、アクセス・マネージャー・パースペク ティブでデータ・ストアを作成します。データ・ストアは、データベースおよび関 連する CDC インスタンスの論理エンティティーです。定義済みのデータ・ストア を使用すると、データ・ストアから別のデータ・ストアへのデータ・レプリケーシ ョンを実現するサブスクリプションをセットアップできます。

データ・ストアには、ソース、ターゲット、デュアルの 3 つのタイプがあります。 データ・ストアをデュアルとして作成すると、そのデータ・ストアはソースとター ゲットの両方としてサブスクリプションに関係させることができます。通常、デュ アル・データ・ストアは solidDB Universal Cache で使用され、対称マッピング・ペ アを双方向レプリケーションに定義します。レプリカが読み取り専用の場合は、フ ロントエンドで単一のアップロード・サブスクリプションを定義します。

レプリケーションのセットアップが終了したら、ソースとターゲットのサーバー間 のアクティブなデータ・レプリケーション・アクティビティーに影響することな く、クライアント・ワークステーション上の Management Console を閉じることが できます。Management Console には、イベント・ログとモニターも含まれます。イ ベント・ログを使用すると、生成された CDC イベント・メッセージを調べること ができます。モニターは、レプリケーションの操作と待ち時間を継続的にモニター するのに必要なサポートを提供します。グラフィカル・オブジェクトを直接操作す ることで、レプリケーション構成のコンポーネントを表す図が構成されます。

Management Console 内のモニターは、データの移動を継続的に分析する必要があ る、時間制限の厳しい作業環境で使用することを想定しています。

### <span id="page-19-0"></span>主な特長と機能

#### インメモリー表

インメモリー表は、特にメイン・メモリー・アクセス用に最適化されたデータ構造 で、すべてのデータをメイン・メモリーに格納します。メモリー内にデータを常駐 させる利点は、照会の待ち時間が短くなり、スループットが向上する点です。アプ リケーションのニーズに応じて、インメモリー・データ表をパーシスタント表とし て構成したり、トランジエント表として構成したりできます。その上、柔軟なロギ ング機能によって、完全な持続性を含めて、パーシスタント表に必要なトランザク ション持続性のレベルを定義できます。

詳しくは、「*IBM solidDB* インメモリー・データベース・ユーザー・ガイド」を参 照してください。

### ディスク・ベース表

ディスク・ベース表は、従来型のリレーショナル・データベース表であり、他のデ ィスク・ベース・データベース製品の表と同様です。インメモリー表に加えて、通 常のディスク・ベース表もデータベースで使用できます。通常、どの時点において も、メイン・メモリーにはディスク・ベース表のデータの一部のみしか常駐しませ ん。照会はインメモリー表、およびディスク・ベース表の両方を対象とすることが できます。例えば、SQL の結合操作では、インメモリー表とディスク・ベース表を 結合できます。その表の実際の場所はユーザーに透過で、意識されることはありま せん。

ディスク・ベース表は、フットプリントが小さく、無人操作可能なため、組み込み システムに最適です。小さなサイズにもかかわらず、この製品はトリガー、イベン ト、ストアード・プロシージャーなど、多数の拡張機能をサポートしています。

#### リンク・ライブラリー・アクセス

solidDB これは、solidDB と同じ機能とインターフェースを提供する関数ライブラリ ーです。ユーザー・アプリケーションをこのライブラリーにリンクすることができ ます。リンクしたアプリケーションは、直接の関数呼び出しを使用してサーバーと 通信することで、TCP/IP などのネットワーク・プロトコル経由でクライアントとサ ーバーが通信するときに必要なオーバーヘッドを回避できます。アプリケーション とサーバーを単一の実行可能プログラムにリンクすることで、パフォーマンスが向 上します。

詳しくは、「*IBM solidDB* リンク・ライブラリー・アクセス・ユーザー・ガイド」 を参照してください。

### レプリケーション・テクノロジー

solidDB プロダクト・ファミリーでは、3 つの異なるテクノロジー、つまり、拡張 レプリケーション、CDC レプリケーション、および solidDB 高可用性 (HotStandby) を使用して、データ・レプリケーションをインプリメントできます。

レプリケーションには、同期と非同期があります。同期レプリケーションでは、発 信側で実行されるトランザクション内で、永続的にデータが受信側に送信されま す。非同期レプリケーションでは、元のトランザクションがコミットされた後でデ ータが受信側に送信されます。レプリケーションは、プッシュまたはプル操作モデ ルに基づくことができます。プッシュ・モデルでは、発信側がレプリケーションを アクティブ化します。プル・モデルでは、受信側がイニシアチブを握ります。

#### **solidDB** 高可用性 **(HotStandby)**

solidDB 高可用性 (または単に HA または HotStandby) は、データの可用性を向上 させます。2 台のサーバーをペアとして、一方に障害が起こっても他方が引き継ぐ ことができるようにしています。1 次サーバーのデータが、「ホット・スタンバ イ」ユニットとして使用される 2 次サーバーに複製されます。1 次サーバーが (ハ ードウェアの障害や定期保守などで) 使用できない場合、アプリケーションは、コ ミットされたトランザクションを失うことなく、2 次サーバーに接続してすぐに続 行できます。

solidDB HA では、プッシュ・ベースのレプリケーション・プロトコルを使用して、 1 次サーバーでのすべてのデータ変更が 2 次サーバーに伝搬されます。このプロト コルは、同期 (2-Safe) または非同期 (1-Safe) に設定できます。原則として、トラン ザクション負荷には 1 次サーバー側で対処します。1 次サーバーに障害が発生する と、2 次サーバーがジョブを引き継ぎ (フェイルオーバーを実行し)、新しい 1 次サ ーバーとして引き続き負荷に対処します。同期レプリケーション・プロトコルを使 用している場合、フェイルオーバー時にデータが失われる危険性はありません。

透過接続 (solidDB ODBC ドライバーおよび JDBC ドライバーの特殊な接続モード) では、フェイルオーバーの透過性、および 1 次サーバーと 2 次サーバー間の透過 的ロード・バランシングがアプリケーションに対して提供されます。

HotStandby ではリラックスおよびストリクトの両方の持続性を使用できます。ま た、「アダプティブ」と呼ばれる持続性レベルもあり、このレベルでは、1 次サー バーと 2 次サーバーの両方がアクティブな場合はリラックス持続性が使用され、1 次サーバーが単独で稼働する場合はストリクト持続性に切り替わります。アダプテ ィブ持続性では、トランザクションがすべての単一障害から常に保護されます。

拡張レプリケーションおよび CDC レプリケーションと比較して、solidDB HA で は、常にサーバーのデータベース内のすべてのデータが複製されます。特殊な SQL コマンドの形式で、いくつかの動的な制御が可能です。

詳しくは、「*IBM solidDB* 高可用性ユーザー・ガイド」を参照してください。

#### 拡張レプリケーション

拡張レプリケーション・テクノロジーは、非同期のプル・ベースの手法に相当しま す。拡張レプリケーション・テクノロジーにより、ユーザーは、場合に応じて複数 のデータベース・サーバーにデータを分散して同期化することができます。拡張レ プリケーションでは、マスター/レプリカ・モデルが使用され、単一ノードにデータ のマスター・コピーが保持されます。1 つ以上のレプリカ・ノードにも、マスタ ー・データのすべてまたは一部のコピーを保持することができます。さらに、各レ プリカにはそのレプリカにのみ固有のデータを保持することもできます。

レプリケーションは双方向に行われ、レプリカ・ノードがデータをマスターにアッ プロードしたり、マスターからダウンロードしたりできます。レプリカから競合す るデータがサブミットされた場合は、マスターはデータを拒否するか、またはデー タを変更してからすべてのレプリカがそのデータを使用できるようにすることが可 能です。複製データの管理は、柔軟なパブリッシュ/サブスクライブ・モデルに基づ いています。管理インターフェースは、SQL 言語に対する独自の拡張の形式になっ ています。

拡張レプリケーションの手法が非同期であることは、システムが本質的に柔軟であ ることを示しています。つまり、何らかの理由でいくつかのノードがダウンしてい る場合、それらのノードは、復帰するときまたはシステムに再接続するときに、再 同期化が可能です。この場合、PDA やラップトップ機などのモバイル装置は、更新 データを要求し、ネットワークから切断し、後で再接続することができます。ユー ザーはデータの同期化の頻度を選択できます。

詳しくは、「*IBM solidDB* 拡張レプリケーション・ユーザー・ガイド」を参照して ください。

#### **CDC** テクノロジー

IBM InfoSphere™ Change Data Capture (InfoSphere CDC または CDC) テクノロジー を使用して、各種のデータベース間で非同期レプリケーションをインプリメントす ることができます。CDC テクノロジーは、非同期プッシュ・モデルに基づきます。 データの変更をソース側からターゲット側にリアルタイムに伝搬するために、単一 方向のサブスクリプションを作成できます。双方向機能は、ミラーリングされたソ ースとターゲットの定義を使用して 2 つのサブスクリプションをセットアップする ことで実現されます。

CDC テクノロジーは solidDB と solidDB Universal Cache 製品の両方に含まれてい ます。

v **solidDB** では、CDC テクノロジーを使用して、ペアになっている solidDB サー バー・インスタンス間でデータを複製できます。例えば、地理的に離れた場所で の冗長度を実現すること、つまり、2 つの solidDB インスタンスをアクティブ/ア クティブ・セットアップで構成して、同じデータの 2 つのコピーを両側で同じよ うに処理することができます。

詳しくは、「*IBM solidDB CDC* レプリケーション・ユーザー・ガイド 」を参照 してください。

v **solidDB Universal Cache** では、CDC テクノロジーを使用して、solidDB フロン トエンド・キャッシュをセットアップできます。これにより、バックエンド・デ ータベース・サーバーに格納されている、パフォーマンスが重要な意味を持つデ ータへのアクセスを高速化します。

詳しくは、「*IBM solidDB Universal Cache* ユーザー・ガイド」を参照してくださ  $\mathcal{V}^{\, \gamma}$ 。

どちらのセットアップでも、各 solidDB サーバー・インスタンスを 1 つの solidDB HotStandby ペアにすることができます。

CDC テクノロジーには、CDC インスタンスと呼ばれる個別のプロセスとして実行 される、データベース固有のコンポーネントが含まれています。レプリケーショ ン・サブスクリプションとデータ・マッピングを管理するための Management Console も含まれています。

# <span id="page-24-0"></span>**2** 製品およびパッケージング情報

solidDB および solidDB Universal Cache 製品は、solidDB および CDC のコンポー ネントから成ります。以下の表に、solidDB および solidDB Universal Cache の各製 品パッケージに含まれているコンポーネントを示します。記載されているコンポー ネントをそれぞれ個別にインストールする必要があります。

| コンポーネント                                                              | solidDB | solidDB Universal Cache |  |
|----------------------------------------------------------------------|---------|-------------------------|--|
| IBM solidDB 6.3                                                      | X       | X                       |  |
| IBM solidDB 6.3 Documentation                                        | X       | X                       |  |
| InfoSphere Change Data Capture v6.3<br>solidDB                       | $X^1$   | X                       |  |
| InfoSphere Change Data Capture v6.3<br>Management Console            | $X^1$   | X                       |  |
| InfoSphere Change Data Capture v6.3<br>Access Server                 | $X^1$   | X                       |  |
| InfoSphere Change Data Capture v6.3<br>Documentation                 | $X^1$   | X                       |  |
| バックエンド・データベース用                                                       |         | X                       |  |
| InfoSphere Change Data Capture v6.3                                  |         |                         |  |
| solidDB 間のレプリケーション (CDC レプリケーション) のために CDC テクノロジーを<br>デプロイする構成でのみ必要。 |         |                         |  |

表 *3. solidDB* および *solidDB Universal Cache* の製品パッケージのコンポーネント

### **solidDB**

solidDB パッケージには、JDBC と ODBC の各ドライバー、および各種のユーティ リティー・プログラムなど、solidDB ソフトウェアの完全なセットが含まれていま す。

solidDB パッケージは、評価ライセンス証明書ファイル *solideval.lic* と共に提供され ます。評価ライセンスでは、solidDB を 90 日間評価することができます。永続ラ イセンスの取得については、IBM にお問い合わせください。

### ディレクトリー構造

solidDB 6.3 のデフォルトのインストールでは、「solidDB6.3」というディレクトリ ーが作成されます。

「solidDB6.3」インストール・ディレクトリー内のファイルとサブディレクトリーに ついて、以下の表で説明します。

<span id="page-25-0"></span>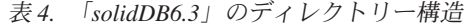

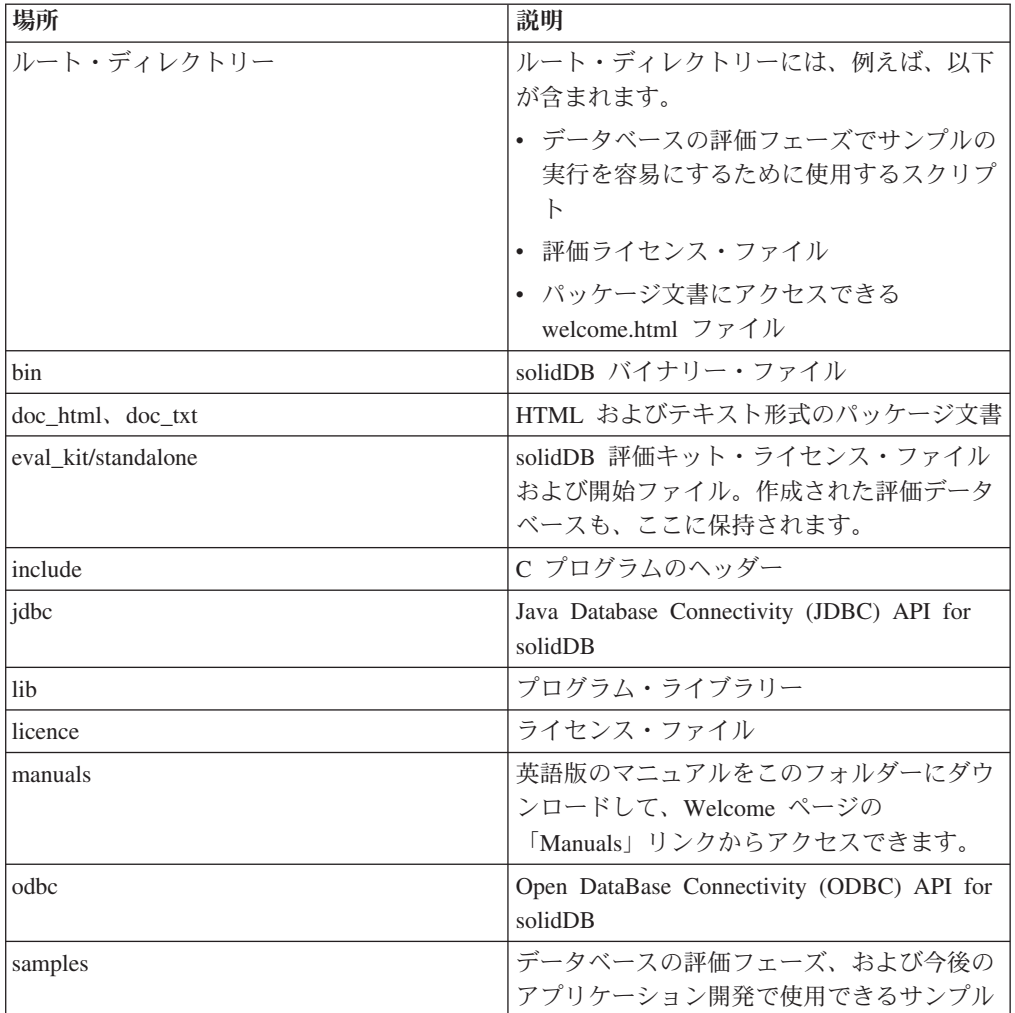

### ライブラリー・ファイル名

solidDB は、多くのファイルをリンク可能なライブラリーとして提供しています。

これらのライブラリー・ファイルの多くは、以下のいずれかのカテゴリーに分類さ れます。

- ODBC ドライバー
- v solidDB リンク・ライブラリー・アクセス・ファイル
- 通信ライブラリー・ファイル
- v SA (Server API) ライブラリー・ファイル

プラットフォームによって、ないファイルもあります。例えば、一部の通信ライブ ラリー・ファイルは、Windows 環境でのみ使用可能です。

ライブラリー・ファイルによっては静的なものもあります。つまり、それらのファ イルは、コンパイルおよびリンク操作の実行時にクライアント・アプリケーション の実行可能プログラムにリンクされます。動的なライブラリー・ファイルもありま す。つまり、それらのファイルは、実行可能プログラムとは別に格納され、プログ

<span id="page-26-0"></span>ラムの実行時にメモリーにロードされます。多くのライブラリーに対して、solidDB は、一部またはすべてのプラットフォームで静的および動的バージョンの両方を提 供しています。

ライブラリー・ファイルは通常、以下の 2 つのディレクトリーのいずれかに存在し ています。

- $\bullet$   $\lceil \text{bin} \rceil$
- $\cdot$  [lib]

原則として、「bin」ディレクトリーには (実行可能プログラム以外に) 動的ライブ ラリーが含まれており、「lib」ディレクトリーには静的ライブラリーが含まれてい ます。「lib」ディレクトリーには、インポート・ライブラリーも含まれています。

ライブラリー・ファイル名について詳しくは、solidDB インストール・ディレクト リーにある *releasenotes.html* または *releasenotes.txt* を参照してください。

### サンプル

solidDB パッケージには、solidDB の機能の使用を開始するのに役立つ、C、SQL、 および Java で書かれたいくつかのサンプル・プログラムが含まれています。

サンプルとスクリプトは、solidDB インストール・ディレクトリーの下の 「samples」ディレクトリーにあります。各サンプル・ディレクトリーには、サンプ ルの使用方法を記した *readme.txt* ファイルも含まれています。

### **CDC** コンポーネント

InfoSphere CDC コンポーネントは、別個にデプロイ可能なパッケージとして提供さ れます。

• InfoSphere Change Data Capture v6.3 solidDB (CDC for solidDB)

CDC for solidDB パッケージには、solidDB の構成ツールと CDC インスタンス のためのソフトウェアが含まれています。

v InfoSphere Change Data Capture v6.3 Management Console (CDC) および InfoSphere Change Data Capture v6.3 Access Server (CDC Access Server)

CDC Management Console と CDC Access Server は、別個のパッケージとして提 供され、インストールされます。これらには、solidDB Universal Cache 構成およ び CDC レプリケーション構成で CDC のユーザー・アクセスとレプリケーショ ン・サブスクリプションを構成およびモニターするのに使用できるソフトウェア が含まれています。

• 他のデータ・サーバーのバックエンド・データベース用 InfoSphere Change Data Capture v6.3 (solidDB Universal Cache のみ)

solidDB Universal Cache 製品には、バックエンド・データ・サーバー用の CDC コンポーネントが含まれています。このパッケージには、該当するデータ・サー バーの構成ツールと CDC インスタンスのためのソフトウェアが含まれていま す。

<span id="page-27-0"></span>資料

solidDB 6.3 の資料は、*IBM solidDB 6.3 Documentation* パッケージと *InfoSphere Change Data Capture v6.3 Documentation* パッケージで構成されています。

CDC for solidDB コンポーネントの資料を含む solidDB Documentation パッケージ は、オンライン情報センターとして、および PDF 形式で使用できます。CDC Documentation パッケージには、CDC Management Console、CDC Access Server、お よびその他のデータ・サーバーの CDC コンポーネントの資料が含まれています。

### **solidDB** の資料

solidDB の資料は、PDF 形式に加えて、solidDB 6.3 および solidDB Universal Cache 6.3 インフォメーション・センターでオンラインでも使用できます。インフォ メーション・センターでは、常に最新の情報を入手できます。

#### **solidDB** の資料の提供

**solidDB 6.3** および **solidDB Universal Cache 6.3** インフォメーション・センター

最新の solidDB の資料は、<http://publib.boulder.ibm.com/infocenter/soliddb/v6r3/> で、 インフォメーション・センター形式で入手できます。

#### **PDF** 形式の **solidDB** のマニュアル

PDF マニュアルは以下の場所からダウンロードできます。

- solidDB Support Web  $\langle \hat{\mathcal{C}} \hat{\mathcal{C}} \rangle$ : [ftp://ftp.software.ibm.com/software/data/soliddb/info/](ftp://ftp.software.ibm.com/software/data/soliddb/info/6.3/man/) [6.3/man/](ftp://ftp.software.ibm.com/software/data/soliddb/info/6.3/man/)
- v IBM Publications Center:<http://www.elink.ibmlink.ibm.com/publications/servlet/pbi.wss>

さらに、*IBM solidDB 6.3 Documentation* パッケージとして PDF 形式のマニュアル を入手できます。このパッケージは、IBM Passport Advantage® で、または物理メデ ィア提供の Quick Start DVD で、ソフトウェア・パッケージと共に提供されます。

ヒント**:** 英語版の PDF ファイルを solidDB インストール・ディレクトリーの 「manuals」ディレクトリーにダウンロードすると、solidDB ソフトウェア・パッケ ージの Welcome ページからでもそれらのマニュアルにアクセスできます。詳しく は、 23 ページの『solidDB Documentation [パッケージのインストール』の](#page-36-0)セクショ ンを参照してください。

#### **solidDB** の資料の構造

スタンドアロン・サーバーとしての、または Universal Cache の一部としての solidDB の一般的な機能の説明は、以下の資料にあります。

- v *IBM solidDB* スタートアップ・ガイド
- v *IBM solidDB* 管理者ガイド
- v *IBM solidDB* プログラマー・ガイド
- v *IBM solidDB SQL* ガイド
- v *IBM solidDB* リンク・ライブラリー・アクセス・ユーザー・ガイド

solidDB Universal Cache の操作については、以下の資料に説明があります。

<span id="page-28-0"></span>v *IBM solidDB Universal Cache* ユーザー・ガイド

高可用性 (HotStandby) については、以下の資料に説明があります。

v *IBM solidDB* 高可用性ユーザー・ガイド

インメモリー・データベース機能については、以下の資料に説明があります。

v *IBM solidDB* インメモリー・データベース・ユーザー・ガイド

拡張レプリケーションの操作については、以下の資料に説明があります。

v *IBM solidDB* 拡張レプリケーション・ユーザー・ガイド

CDC レプリケーションの操作については、以下の資料に説明があります。

v *IBM solidDB CDC* レプリケーション・ユーザー・ガイド

### **CDC** の資料

CDC for solidDB の資料は、*IBM solidDB 6.3 Documentation* パッケージに含まれて います。CDC Management Console、CDC Access Server、およびその他のデータ・ サーバーの CDC エンジンの資料は、*InfoSphere Change Data Capture v6.3 Documentation* パッケージに含まれています。

### **CDC** コンポーネントの資料の提供と場所

表 *5. CDC* コンポーネントの資料

| コンポーネント                        | 資料                                                                                                    | 資料の提供                                                                   |
|--------------------------------|----------------------------------------------------------------------------------------------------|-------------------------------------------------------------------------|
| CDC for solidDB                | IBM solidDB Universal Cache<br>ユーザー・ガイド<br>IBM solidDB CDC レプリケ<br>ーション・ユーザー・ガイド                                                                                                    | IBM solidDB 6.3 Documentation<br>パッケージに含まれています。                         |
| CDC Management Console         | InfoSphere Change Data<br>Capture Access Server および<br>Management Console $\bigwedge^2 \bigtimes$<br>トール・ガイド<br>InfoSphere Change Data<br>Capture Management Console<br>管理ガイド<br>IBM InfoSphere Change Data<br>Capture Management Console<br>API およびコマンドのリファ<br>レンス | InfoSphere Change Data Capture<br>v6.3 Documentation パッケージに<br>含まれています。 |
| CDC Access Server              | 独自の資料はありません。<br>Management Console の資料<br>を参照してください。                                                                                                    | 独自の資料はありません。<br>Management Console の資料を参<br>照してください。                    |
| その他のデータ・サーバー <br>$\oslash$ CDC | InfoSphere Change Data<br>Capture のエンド・ユーザー<br>向け資料                                                                                                    | InfoSphere Change Data Capture<br>v6.3 Documentation パッケージに<br>含まれています。 |

### **CDC** の資料の構造

- v CDC 管理ツールの中核機能 (つまり Management Console と Access Server) の説 明は、「*InfoSphereChange Data Capture Management Console* 管理ガイド」に記 載されています。
- v その他のデータ・サーバーのそれぞれの CDC に固有のインストールと構成につ いては、「*InfoSphere Change Data Capture* のエンド・ユーザー向け資料」とい う、データ・サーバー固有の資料に記載されています。

CDC for solidDB についての同様の情報は、「*IBM solidDB Universal Cache* ユー ザー・ガイド」と「*IBM solidDB CDC* レプリケーション・ユーザー・ガイド」の 最後の章に記載されています。

### <span id="page-30-0"></span>**3** 前提条件

### システム要件

solidDB の要件

- v 約 48 MB のディスク・スペース。これには別途インストールする資料用のスペ ースも含まれます (その数は、プラットフォームによって大きく異なります)。
- v 40 MB 以上の RAM (デフォルト構成時)。
- v メイン・メモリー表を作成する場合、その表の保管用に追加のメモリーが必要に なります。
- v データベース用の十分なディスク・スペース。空のデータベースで通常約 16 MB のディスク・スペースが必要です。
- v CDC テクノロジーを使用する場合 (つまり、solidDB ログ・リーダーを有効にす る場合) は、レプリケーション・リカバリー (キャッチアップ) 用に保存するトラ ンザクション・ログ・ファイルを格納するのに十分なディスク・スペース。デフ ォルトでは、10 GB のログ保存スペースが必要です。ログ・スペースのサイズ は、構成パラメーターを使用して設定できます (「*IBM solidDB Universal Cache* ユーザー・ガイド」または「*IBM solidDB CDC* レプリケーション・ユーザー・ガ イド」の『*solidDB* の構成』のセクションを参照してください)。

CDC for solidDB の要件

- v 約 220 MB のディスク・スペース。
- 500 MB 以上の RAM。

その他の CDC コンポーネントのシステム要件については、[http://www-01.ibm.com/](http://www-01.ibm.com/software/data/soliddb/) [software/data/soliddb/](http://www-01.ibm.com/software/data/soliddb/) の solidDB Web ページ、または各 CDC コンポーネントで提 供される資料を参照してください。

# プラットフォーム・サポート

solidDB は、30 を超えるさまざまなプラットフォームでサポートされています。プ ラットフォームとは、ハードウェア・タイプおよびオペレーティング・システムの 組み合わせと考えられます。一般的に使用されているすべてのプラットフォームと いくつかのレガシー・プラットフォームはサポートされています。一般的でないプ ラットフォームのサポートも、要求があれば提供する場合があります。

solidDB プロダクト・ファミリーの現在のプラットフォームのリストについては、 <http://www-01.ibm.com/software/data/soliddb/> の solidDB Web ページを参照してくだ さい。

### <span id="page-31-0"></span>クライアント・アプリケーションの開発に利用可能なインターフェース

solidDB はクライアントに ODBC および JDBC インターフェースを提供します。 以下のセクションでこれらのインターフェースについて簡単に説明します。詳しく は、「*IBM solidDB* プログラマー・ガイド」を参照してください。大量のデータの インポートおよびエクスポートについては、「*IBM solidDB* 管理者ガイド」、およ び「samples/importexport」サブディレクトリー内のサンプルを参照してください。

#### **JDBC** ドライバー **2.0**

#### 標準への準拠

IBM solidDB JDBC 2.0 ドライバーは JDBC 2.0 の仕様に対応しています。さら に、JDBC 2.0 オプション・パッケージ (以前はスタンダード・エクステンションと 呼ばれた) の接続プーリング、JNDI データ・ソース、および行セットもサポートさ れています。

JDBC ドライバーは、JDK バージョン 1.2.2、1.3、および 1.4 でのテストが成功し ています。また、JDBC API Test Suite 1.3.1 の認証を受けています。

非標準の機能として、IBM WebSphere® およびタイムアウト制御拡張機能のサポー トがあります。これらについては、後述します。solidDB JDBC ドライバーのインス トールについては、solidDB パッケージの「doc\_html」または「doc\_txt」ディレクト リーにある *JDBC Readme* を参照してください。

完全な資料は、「*IBM solidDB* プログラマー・ガイド」に含まれています。

現在、以下のオプション・パッケージの機能が、solidDB JDBC 2.0 ドライバーでサ ポートされています。

- v 接続プーリング (クラス solid.jdbc.ConnectionPoolDataSource)
- v 接続済み行セット (クラス solid.jdbc.rowset.SolidJDBCRowSet)
- インプリメント済み JDBC データ・ソース:
	- solid.jdbc.DataSource (javax.sqlDataSource をインプリメントします)
	- solid.jdbc.SolidConnectionPoolDataSource (javax.sql.ConnectionPoolDataSource を インプリメントします)

#### **solidDB JDBC** ドライバーの拡張機能

以下に示す非標準の拡張機能がサポートされています。詳しくは、「*IBM solidDB* プログラマー・ガイド」を参照してください。

- v **JDBC URL** 形式。URL ストリング内で接続プロパティー値を設定できます。
- 接続タイムアウトは、接続ソケット上でデータ伝送を呼び出 す JDBC 呼び出しの応答タイムアウトを表します。指定された時間内に応答メッ セージが受信されなかった場合、入出力例外がスローされます。JDBC 標準 (2.0/3.0) では、接続タイムアウトの設定はサポートされていません。solidDB 製 品には、接続タイムアウトを設定する 2 つの方法があります。1 つは、非標準の ドライバー・マネージャー拡張機能を使用する方法、もう 1 つは、プロパティー のメカニズムを使用する方法です。どちらの場合も、時間は 1 ミリ秒単位です。
- <span id="page-32-0"></span>• ログイン・タイムアウト。接続時にタイムアウトが発生します。設定は、接続プ ロパティーを使用してインプリメントされます。接続プロパティーは、他の方法 (DriverManager 内のログイン・タイムアウト・パラメーターなど) で指定された JDBC のログイン・タイムアウトをオーバーライドします。
- 接続アイドル・タイムアウト。サーバーは、接続が一定時間非アクティブだった 場合にその接続を閉じます。これは、接続プロパティーとしてインプリメントさ れ、プロパティーの値は、そのセッションに関してサーバーのパラメーター設定 をオーバーライドします。
- v ステートメント・キャッシュ。solidDB JDBC ドライバーでは、ユーザーが、特 定の接続のステートメント・キャッシュのサイズをプロパティーとして接続の作 成時に設定できます。
- v 透過接続のサポート。solidDB JDBC ドライバーは、透過的なフェイルオーバー とロード・バランシングも含めて、solidDB 透過接続 (TC) を完全にサポートし ます。透過接続の使用について詳しくは、「*IBM solidDB* 高可用性ユーザー・ガ イド」を参照してください。
- v **WebSphere** のサポート。solidDB パッケージの「jdbc」ディレクトリー内の別個 のファイル「SolidDataStoreHelper.jar」で、「SolidDataStoreHelper」としてデー タ・ソース・アダプターが提供されています。

### **ODBC** ドライバー **3.5.x**

solidDB は、Unicode 文字セット用と ASCII 文字セット用に 1 つずつ、合計 2 つ の ODBC ドライバーを提供しています。これらのドライバーの詳細については、 「*IBM solidDB* プログラマー・ガイド」を参照してください。

#### このリリースでサポートされていない **ODBC** 機能

このリリースでは以下の機能はサポートされていません。

- SQLBrowseConnect
- SQLSetScrollOptions
- SQLParamOptions
- SQLNativeSql
- SOLMoreResults

#### **ODBC** 拡張機能

solidDB ODBC ドライバーには、タイムアウト制御、ステートメント・キャッシュ 動作、および透過接続サポートに関するいくつかの拡張機能が組み込まれていま す。詳しくは、「*IBM solidDB* プログラマー・ガイド」を参照してください。

### **solidDB Java** アクセラレーター

Java アクセラレーターは、solidDB サーバーを Java アプリケーションと同じ Java 仮想マシン (VM) プロセス内で実行できるようにするソリューションです。solidDB Java アクセラレーターは、以下のプラットフォームで使用できます。

- Linux<sup>®</sup>
- HP-UX 11
- Microsoft Windows 32 ビット版
- v Solaris 8、9、および 10

JDK バージョン:

v Java 環境: JDK 1.4.2

solidDB Java アクセラレーターは Sun J2SE (JDK 1.4.2) でのみテスト済みで す。

## <span id="page-34-0"></span>**4** インストール

以下のセクションでは、solidDB サーバーと solidDB Documentation パッケージの インストール方法を説明します。

solidDB Universal Cache または InfoSphere CDC レプリケーションをデプロイする 場合、必要なすべての CDC コンポーネントのインストール方法については、 「*IBM solidDB Universal Cache* ユーザー・ガイド」と「*IBM solidDB CDC* レプリ ケーション・ユーザー・ガイド」を参照してください。

### **solidDB** のインストール

このセクションでは、solidDB のインストール方法を説明します。

### **solidDB** のインストール **(Windows)**

1. Java ランタイム環境 (JRE) または Java Development Kit (JDK) バージョン 1.4.2 以降をインストールします (まだインストールしていない場合)。

solidDB インストーラーを実行するには、JRE または JDK 1.4.2 以降が必要で す。

- 2. インストール・ファイルをダブルクリックします。solidDB インストール・ウィ ザードが開きます。
- 3. 「**Next**」をクリックします。
- 4. 使用許諾契約書を読み、「**I accept the terms in license agreement**」を選択し、 「**Next**」をクリックします。
- 5. solidDB のインストール先フォルダーを選択し、「**Next**」をクリックします。
- 6. 以前に solidDB をインストール済みの場合は、アップグレードを促すプロンプ トが出されます。「**OK**」をクリックしてインストール済み環境をアップグレー ドします。
- 7. 製品アイコンの場所を選択し、「**Next**」をクリックします。
- 8. インストール・サマリーを確認し、「**Install**」をクリックします。
- 9. 「**Done**」をクリックして、インストールを終了します。

#### タスクの結果

solidDB のインストールが完了しました。 solidDB パッケージ文書を確認するに は、インストール・ディレクトリー内の welcome.html を開きます。あるいは、 「doc\_text」ディレクトリー内の ASCII フォーマットのファイルにアクセスするこ ともできます。

#### 次のタスク

ご使用の環境の CLASSPATH 環境変数が solidDB JDBC ドライバーの .jar ファイ ルを含むように設定されていることを確認します。詳しくは、solidDB インストー

ル・ディレクトリー内の JDBC Read me (*jdbcreadme.html* または *jdbcreadme.txt*) を 参照してください。

### <span id="page-35-0"></span>**solidDB** のインストール **(UNIX** および **Linux)**

1. Java ランタイム環境 (JRE) または Java Development Kit (JDK) バージョン 1.4.2 以降をインストールします (まだインストールしていない場合)。

solidDB インストーラーを実行するには、JRE または JDK 1.4.2 以降が必要で す。

- 2. ご使用の UNIX または Linux プラットフォーム用の solidDB インストール・フ ァイルをコピーします。
- 3. インストール・プログラムを実行可能にします。
- 4. インストール・ファイルの名前を入力して、インストール・プログラムを実行し ます。
- 5. 「**Introduction**」画面で Enter キーを押して、使用許諾契約書を表示します。画 面の指示に従って、使用許諾契約書の全体を読みます。
- 6. 使用許諾契約書に同意する場合は、1 を入力します。
- 7. インストール・ディレクトリーの絶対パスを入力するか、Enter キーを押してデ フォルトを受け入れます。

注**:** 指定するディレクトリーは、インストール用に使用しているアカウントが所 有しているものでなければなりません。インストール・プログラムがディレクト リーを作成できない場合は、別のディレクトリーの指定を促すプロンプトが出さ れます。

8. インストール・サマリーを確認します。Enter キーを押すと、インストールが開 始します。

#### タスクの結果

solidDB のインストールが完了しました。パッケージ文書を確認するには、インス トール・ディレクトリー内の welcome.html を開きます。あるいは、「doc\_text」デ ィレクトリー内の ASCII フォーマットのファイルにアクセスすることもできます。

#### 次のタスク

solidDB JDBC ドライバーの .jar ファイルを含むように CLASSPATH 環境変数を 設定してください。詳しくは、solidDB インストール・ディレクトリー内の JDBC Read me (*jdbcreadme.html* または *jdbcreadme.txt*) を参照してください。

### **solidDB** のサイレント・インストール

サイレント・インストールでは、各種のパラメーターをコマンドに指定して solidDB を自動的にインストールすることができます。solidDB の大規模なデプロイ では、サイレント・インストール・コマンドをスクリプトに埋め込んで、このタイ プのインストール方式を使用することができます。

1. Java ランタイム環境 (JRE) または Java Development Kit (JDK) バージョン 1.4.2 以降をインストールします (まだインストールしていない場合)。

solidDB インストーラーを実行するには、JRE または JDK 1.4.2 以降が必要で す。

- <span id="page-36-0"></span>2. solidDB インストール・ファイルをコピーします。
- 3. インストール・プログラムを実行可能にします (UNIX と Linux のみ)。
- 4. 以下のコマンドを実行して、solidDB をインストールし、応答ファイルを生成し ます。

<installation-file> -r <response-file>

例:

soliddb-6.3–v32.exe -r response.txt

- 5. 生成した応答ファイルに、必要なオプションが含まれていることを確認します。
- 6. 別のシステムで、以下のコマンドを実行してサイレント・インストールを実行し ます。

<installation-file> -i silent -f <response-file>

例:

soliddb-6.3–v32.exe -i silent -f response.txt

### **solidDB Documentation** パッケージのインストール

solidDB サーバーがインストールされている同じノード上で PDF 形式の英語版 solidDB 資料を利用できるようにするには、solidDB インストール・ディレクトリー の下にある「manuals」ディレクトリーに solidDB Documentation パッケージをダウ ンロードし、unzip します。

- 1. *IBM solidDB 6.3 Documentation* パッケージを探します。
	- v 物理メディア提供では、この文書パッケージは Quick Start DVD に含まれて います。
	- ソフトウェアを IBM Passport Advantage からダウンロードする場合は、この 文書パッケージを探します。
	- v solidDB を <ftp://ftp.software.ibm.com/software/data/soliddb/info/6.3/man/> の solidDB Web サイトからダウンロードする場合は、英語版マニュアルの .zip ファイルを探します。
- 2. solidDB インストール・ディレクトリーの下にある「manuals」ディレクトリーに 文書パッケージをダウンロードし、unzip します。

### <span id="page-38-0"></span>**5 IBM solidDB** の始動と最初のデータベースの作成

### **solidDB** 構成ファイル

solidDB を始動すると、solid.ini 構成ファイルから構成パラメーターが読み取られま す。構成ファイルがなくても、solidDB を使用できます。その場合は、デフォルト の設定が使用されます。

solid.ini 構成ファイルは、solidDB のカスタマイズと最適化に役立つパラメーターを 指定します。例えば、**FileSpec** パラメーターは、solidDB がユーザー・データを保 管するデータ・フィールドのディレクトリーとファイルの名前を指定します。他の パラメーターはデータベースのブロック・サイズを指定します。

詳しくは、「*IBM solidDB* 管理者ガイド」を参照してください。

注**:** 評価者への注:

solidDB 構成ファイルは、solidDB に関する限り、ほとんどの評価ニーズに対応でき ます。高可用性コンポーネントなど、他のコンポーネントを使用する必要がある場 合は、それに応じて構成ファイルを変更する必要があります。対応するコンポーネ ントのサンプルが、サンプル集に含まれています。つまり、他の solidDB コンポー ネントを評価するために solid.ini ファイル (/eval\_kit/standalone ディレクトリー内に ある) を変更する必要はありません。

### **solidDB** の始動

solidDB を始動するには、以下のようにします。

- v UNIX または Linux オペレーティング・システムでは、コマンド solid をコマ ンド・プロンプトに入力します。初めてサーバーを始動するときに、コマンド solid -f をコマンド・プロンプトに入力して、サーバーをフォアグラウンドで強 制的に実行させます。
- Windows オペレーティング・システムでは、「スタート」 → 「プログラム」メ ニュー・パスで「**Start IBM solidDB server**」アイコンをクリックします。

#### タスクの結果

solidDB を始動すると、データベースが既に存在するかどうかを検査します。デー タベースが見つからない場合は、solid.ini 構成ファイルの設定を使用して、このエン ジンにより自動的に新しいデータベースが作成されます。ただし、特定の場所にデ ータベースを手動で作成する場合は、『データベースの手動作成 (例)』を参照して ください。

### データベースの手動作成 **(**例**)**

このセクションでは、Windows 環境における、「\eval\_kit\standalone」ディレクトリ ーでの評価用新規データベースの作成について説明します。

<span id="page-39-0"></span>1. コマンド・プロンプト・ウィンドウを開き、solidDB ルート・ディレクトリーに 移動して以下のコマンドを入力します。

bin\soliddb -c eval\_kit\standalone

「Creating a new database」というタイトルのウィンドウが開きます。

- 2. システム・カタログ名、ユーザー名、パスワードを入力します。
	- 注意**:**

ユーザー名とパスワードにデフォルトはありません。再度データベースにアクセ スするには、ユーザー名とパスワードを記憶しておく必要があります。 例えば、簡単で覚えやすい「dba」などのユーザー名とパスワードを評価データ ベース用に使用できます。これを使用するには、以下のようにします。

- a. 任意のカタログ名を入力します。
- b. ユーザー名とパスワードとして「dba」と入力します。
- c. パスワードとして「dba」を再入力します。
- d. 「**OK**」を押します。

新しいデータベースが作成され、稼働します。

#### タスクの結果

データベースが正常に作成されると、solidDB プロセスが実行されます。Windows オペレーティング・システムにおけるプロセス名は solid.exe です。

# データベースの自動作成 **(**例**)**

Windows オペレーティング・システム上の「スタート」 → 「プログラム」メニュ ーで solidDB を始動します。データベースが見つからない場合は、エンジンによっ て新しいデータベースが自動的に作成されます。

#### このタスクについて

このセクションでは、Windows 環境における、「\eval\_kit\standalone」ディレクトリ ーでの評価用新規データベースの作成について説明します。

「スタート」 → 「プログラム」メニュー・パスで、solidDB を始動します。 デー タベースが見つからない場合は、solid.ini 構成ファイルの設定を使用して、このエン ジンにより自動的に新しいデータベースが作成されます。 新しいデータベースが作成され、稼働します。

#### タスクの結果

データベースが正常に作成されると、solidDB プロセスが実行されます。Windows オペレーティング・システムにおけるプロセス名は solid.exe です。

### <span id="page-40-0"></span>**6 solidDB** への初回接続

データベースが正常に作成されると、solidDB プロセスが実行されます。その solidDB プロセスへは、それが listen 中の通信ポートを使用して、任意のクライア ント・アプリケーションから接続することができます。評価データベースに接続を 試みることでセットアップを確認できます。これは、例えば、コマンド行指向の solidDB SQL エディター (solsql) を使用して行うことができます。

データベースへの接続に問題がある場合、またはエラーが発生した場合は、「*IBM solidDB* 管理者ガイド」を参照してください。

### **solidDB SQL** エディターの使用

solidDB SQL エディターを使用すると、(ADMIN の接頭部が付いた管理コマンドな どの) SQL ステートメントをコマンド行またはコマンド・プロンプトで発行した り、SQL ステートメントを含むスクリプト・ファイルの実行によって発行したりで きます。

solidDB SQL エディターには、SQL コマンドの使用に関する詳細な説明が含まれて います。利用可能なコマンドのリストについては、以下のコマンドを入力してくだ さい。

ADMIN COMMAND 'help';

### **solidDB SQL** エディターの開始とシャットダウン

1. solidDB SQL エディターを開始するには、以下のようにします。

- v Windows オペレーティング・システムでは、「スタート」メニューのアイコ ンから、solidDB SQL エディターを開始します。
- v それ以外のすべての環境では、オペレーティング・システムのプロンプトに SQL エディターの開始コマンドを入力します。コマンド構文は以下のとおり です。

solsql "networkname" [*userid* [*password*]]

例:

solsql "tcp hobbes 1315" dba dba

または、コマンドを入力するのと同じコンピューターでサーバーを実行する場 合は、以下のように入力します。

solsql "tcp 1315" dba dba

2. solidDB SQL エディターをシャットダウンするには、以下のコマンドを入力しま す。

exit;

### <span id="page-41-0"></span>**solidDB SQL** エディターでのデータベースへの接続

solidDB SQL エディターの開始時に有効なユーザー名とパスワードを入力した場合 は、データベースに接続されます。solidDB SQL エディターの開始時にユーザー名 とパスワードを入力しなかった場合は、入力を促すプロンプトが出されます。

ユーザー名とパスワード (例えば「dba」、「dba」) を solidDB SQL エディターに 入力します。

### タスクの結果

以下の図はデータベースに正しく接続した後の solidDB SQL エディターです。

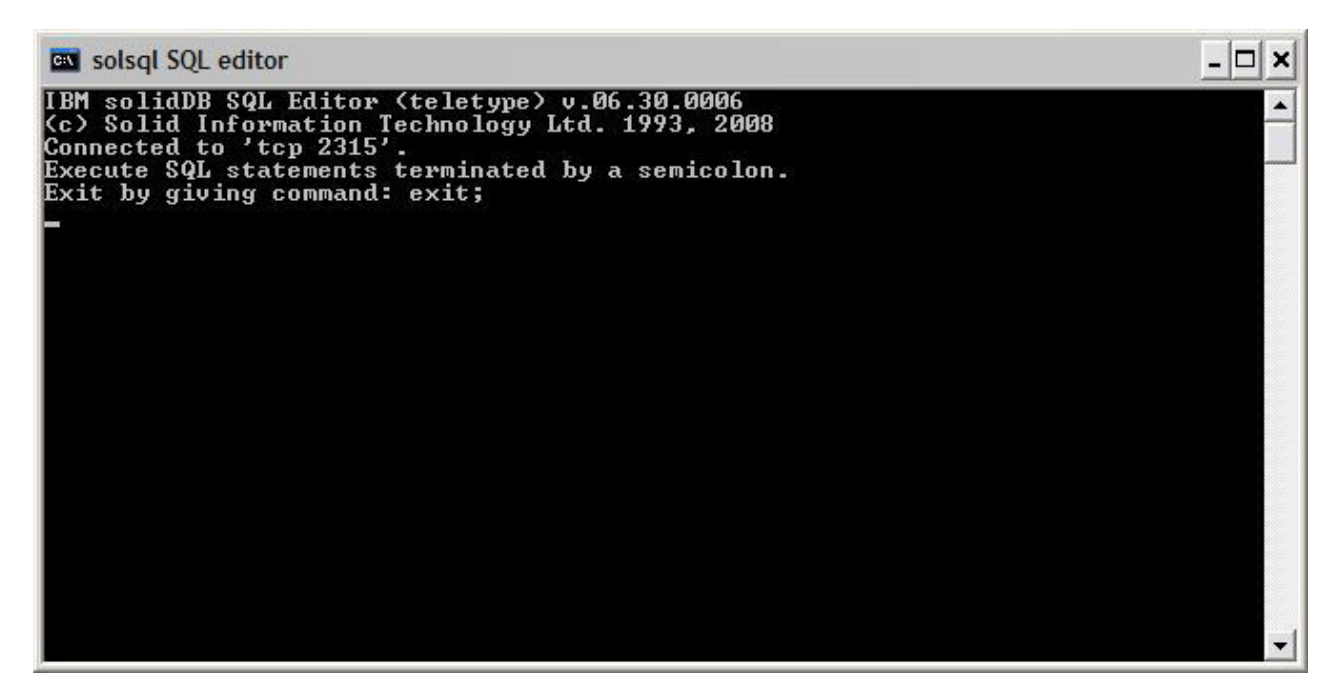

図 *3. solidDB SQL* エディターの接続

### **solidDB SQL** エディターでの照会の入力

solidDB SQL エディターで SQL 照会を実行できます。

- 1. 例えば以下のように、solsql に SQL 照会を入力します。 select table name from tables;
- 2. **Enter** キーを押して照会を実行します。

### データベースの状況確認

汎用サーバーの状況は、solidDB SQL エディターでリトリーブすることができま す。

1. 以下のコマンドを solidDB SQL エディターで発行します。 ADMIN COMMAND 'status';

<span id="page-42-0"></span>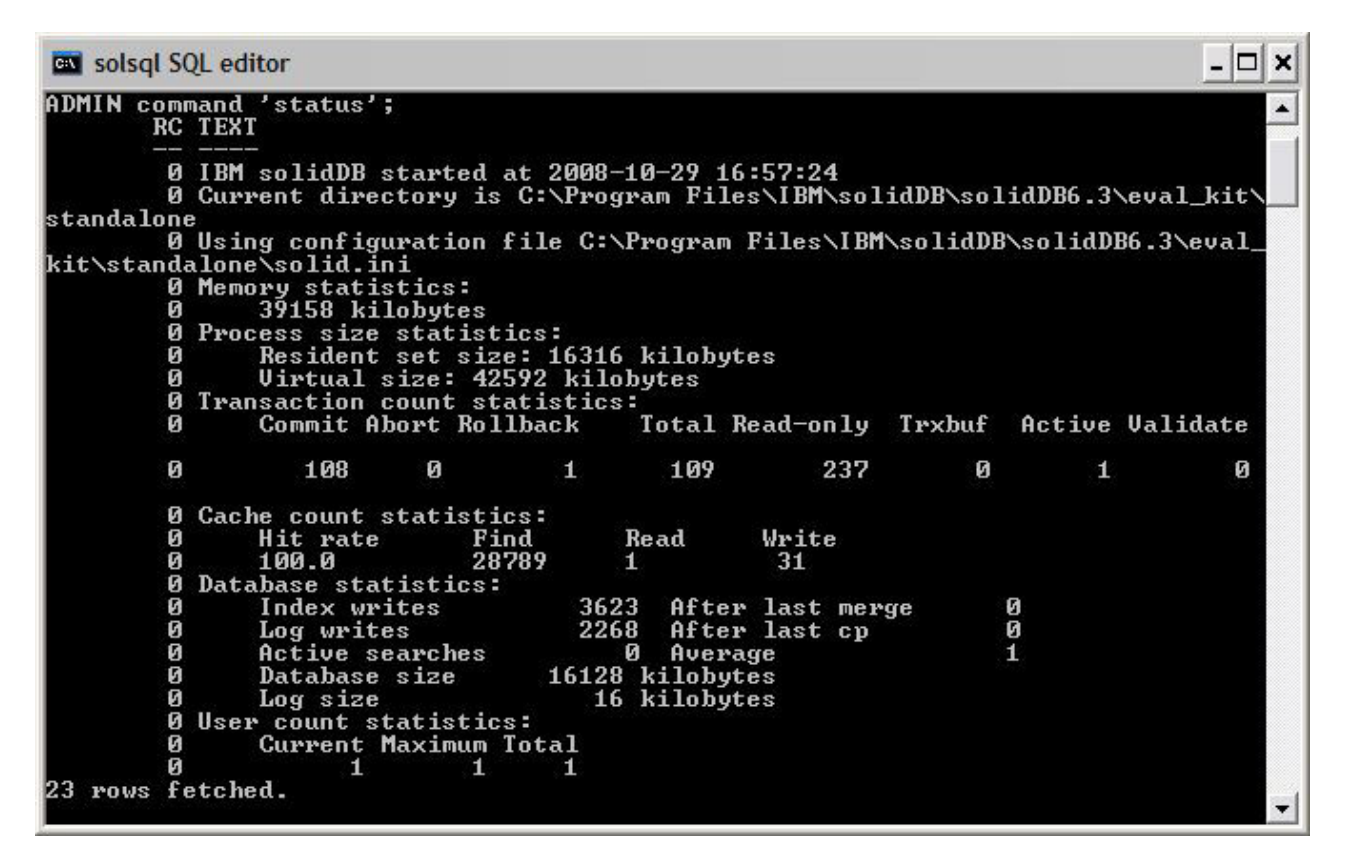

図 *4. Solsql* の出力例

2. すべてのパラメーター設定を表示します。

ADMIN COMMAND 'par';

以下の solsql コマンドでセクションに固有のパラメーターの設定を表示するこ とができます。

ADMIN COMMAND 'par *section\_name'*;

## <span id="page-44-0"></span>**7** データベースの停止と再開

### **solidDB SQL** エディターでのデータベースの停止

データベースを停止するには、ユーザーがデータベースに接続できないように、す べての接続済みユーザーを切断し、solidDB をシャットダウンします。

#### このタスクについて

solidDB SQL エディターを使用してデータベースを停止することができます。コマ ンドの最後にセミコロンを使用してコマンドを発行します。二重引用符ではなく、 単一引用符を使用する必要があることに注意してください。

- 1. 追加ユーザーがデータベースに接続できないようにします。 admin command 'close';
- 2. すべての接続済みユーザーを切断します (コマンドを発行したユーザーを除く)。 admin command 'throwout all';
- 3. solidDB をシャットダウンします。

admin command 'shutdown';

4. solsql ツールを終了します。 exit;

注**:** 最初の 3 つのコマンドは、1 つのコマンド admin command 'shutdown force'; で置き換えることができます。

#### タスクの結果

接続していたすべてのユーザーが切断されて、solidDB データベースがシャットダ ウンされます。

注**:**

サーバーをシャットダウンすると、solsql との接続が切れ、solsql により以下のよう なエラー・メッセージが表示されます。

14519: The user was thrown out from the server; connection lost

### データベースの再開 **(**例**)**

コマンドを発行するか、Windows オペレーティング・システムの「スタート 」メ ニューを使用して、solidDB を再開することができます。

#### このタスクについて

このセクションでは、eval\_kit/standalone ディレクトリー内の評価データベースの再 開について説明します。

以下のいずれかの方法を選択して、データベースを再開してください。

- Windows で、「スタート」メニューを使用します。
- v solidDB ルート・ディレクトリーに移動し、以下のコマンドを入力します。 .\bin\soliddb -c .\eval\_kit\standalone
- パス内に solidDB bin ディレクトリーがある場合は、「\eval\_kit\standalone」ディ レクトリーに移動して、それを現行作業ディレクトリーに指定し、コマンド solid を実行して solidDB を始動します。

## <span id="page-46-0"></span>**8** サンプルの実行

solidDB インストール・ディレクトリーの下にある「samples」ディレクトリーにサ ンプル・プログラムとスクリプトがあります。各サンプル・ディレクトリーには、 サンプルの使用方法を記した *readme.txt* ファイルも含まれています。

### このタスクについて

サンプルを実行可能にするには、ライセンス・ファイルをサンプル実行用の各ディ レクトリーにコピーする必要があります。

評価ライセンスでは、solidDB を 90 日間評価することができます。永続ライセン スの取得については、IBM にお問い合わせください。

注**:** サンプル・スクリプトによっては、サンプル・サブディレクトリー内のデータ ベース・ファイルを除去して、再作成するものもあります。「standalone」ディレク トリー内のデータベースだけは、常にそのまま維持されます。

- 1. copy\_licenses というスクリプトを実行します (Microsoft Windows では copy\_licenses.bat)。 このスクリプトはインストール・ルート・ディレクトリーか ら、該当するすべてのサンプル・ディレクトリーにライセンス・ファイルをコピ ーします。
- 2. サンプル・ディレクトリー内の *readme.txt* ファイルの説明に従って、サンプルを 実行します。

# <span id="page-48-0"></span>索引

日本語, 数字, 英字, 特殊文字の順に配列されてい ます。なお, 濁音と半濁音は清音と同等に扱われて います。

# [カ行]

クライアント/[サーバー・モデル](#page-15-0) 2 [クライアント](#page-15-0) 2 [サーバー](#page-15-0) 2

## [サ行]

再開 IBM solidDB [データベース](#page-44-0) 31 接続 solidDB [データベース](#page-40-0) 27

# [タ行]

データベースの作成 [自動](#page-39-0) 26 [手動](#page-39-0) 26 [データベースの自動作成](#page-39-0) 26 停止 IBM solidDB [データベース](#page-44-0) 31

# [ラ行]

[リンク・ライブラリー・アクセス](#page-15-0) 2

# **I**

IBM solidDB [構成ファイル](#page-38-0) 25

## **J**

[JDBC 2](#page-15-0)

# **O**

[ODBC 2](#page-15-0)

# **S**

solidDB SQL エディター [開始](#page-40-0) 27 [照会の入力](#page-41-0) 28 [停止](#page-40-0) 27

solidDB [のディレクトリー構造](#page-24-0) 11 [solid.ini 25](#page-38-0) SQL 照会 solidDB SQL [エディターでの実行](#page-41-0) 28

# **T**

[TCP/IP 2](#page-15-0)

## <span id="page-50-0"></span>特記事項

Copyright © Solid Information Technology Ltd. 1993, 2008

All rights reserved.

Solid Information Technology Ltd. または International Business Machines Corporation の書面による明示的な許可がある場合を除き、本製品のいかなる部分も、いかなる 方法においても使用することはできません。

本製品は、米国特許 6144941、7136912、6970876、7139775、6978396、および 7266702 により保護されています。

本製品は、米国輸出規制品目分類番号 ECCN=5D992b に指定されています。

本書は米国 IBM が提供する製品およびサービスについて作成したものです。

本書に記載の製品、サービス、または機能が日本においては提供されていない場合 があります。日本で利用可能な製品、サービス、および機能については、日本 IBM の営業担当員にお尋ねください。本書で IBM 製品、プログラム、またはサービス に言及していても、その IBM 製品、プログラム、またはサービスのみが使用可能 であることを意味するものではありません。これらに代えて、IBM の知的所有権を 侵害することのない、機能的に同等の製品、プログラム、またはサービスを使用す ることができます。ただし、IBM 以外の製品とプログラムの操作またはサービスの 評価および検証は、お客様の責任で行っていただきます。

IBM は、本書に記載されている内容に関して特許権 (特許出願中のものを含む) を 保有している場合があります。本書の提供は、お客様にこれらの特許権について実 施権を許諾することを意味するものではありません。実施権についてのお問い合わ せは、書面にて下記宛先にお送りください。

〒106-8711 東京都港区六本木 3-2-12 日本アイ・ビー・エム株式会社 法務・知的財産 知的財産権ライセンス渉外

以下の保証は、国または地域の法律に沿わない場合は、適用されません。 IBM お よびその直接または間接の子会社は、本書を特定物として現存するままの状態で提 供し、商品性の保証、特定目的適合性の保証および法律上の瑕疵担保責任を含むす べての明示もしくは黙示の保証責任を負わないものとします。国または地域によっ ては、法律の強行規定により、保証責任の制限が禁じられる場合、強行規定の制限 を受けるものとします。

この情報には、技術的に不適切な記述や誤植を含む場合があります。本書は定期的 に見直され、必要な変更は本書の次版に組み込まれます。 IBM は予告なしに、随 時、この文書に記載されている製品またはプログラムに対して、改良または変更を 行うことがあります。

本書において IBM 以外の Web サイトに言及している場合がありますが、便宜のた め記載しただけであり、決してそれらの Web サイトを推奨するものではありませ ん。それらの Web サイトにある資料は、この IBM 製品の資料の一部ではありませ ん。それらの Web サイトは、お客様の責任でご使用ください。

IBM は、お客様が提供するいかなる情報も、お客様に対してなんら義務も負うこと のない、自ら適切と信ずる方法で、使用もしくは配布することができるものとしま す。

本プログラムのライセンス保持者で、(i) 独自に作成したプログラムとその他のプロ グラム (本プログラムを含む) との間での情報交換、および (ii) 交換された情報の 相互利用を可能にすることを目的として、本プログラムに関する情報を必要とする 方は、下記に連絡してください。

IBM Canada Limited Office of the Lab Director 8200 Warden Avenue Markham, Ontario L6G 1C7 CANADA

本プログラムに関する上記の情報は、適切な使用条件の下で使用することができま すが、有償の場合もあります。

本書で説明されているライセンス・プログラムまたはその他のライセンス資料は、 IBM 所定のプログラム契約の契約条項、IBM プログラムのご使用条件、またはそれ と同等の条項に基づいて、IBM より提供されます。

この文書に含まれるいかなるパフォーマンス・データも、管理環境下で決定された ものです。そのため、他の操作環境で得られた結果は、異なる可能性があります。 一部の測定が、開発レベルのシステムで行われた可能性がありますが、その測定値 が、一般に利用可能なシステムのものと同じである保証はありません。さらに、一 部の測定値が、推定値である可能性があります。実際の結果は、異なる可能性があ ります。お客様は、お客様の特定の環境に適したデータを確かめる必要がありま す。

IBM 以外の製品に関する情報は、その製品の供給者、出版物、もしくはその他の公 に利用可能なソースから入手したものです。IBM は、それらの製品のテストは行っ ておりません。したがって、他社製品に関する実行性、互換性、またはその他の要 求については確証できません。IBM 以外の製品の性能に関する質問は、それらの製 品の供給者にお願いします。

IBM の将来の方向または意向に関する記述については、予告なしに変更または撤回 される場合があり、単に目標を示しているものです。

本書には、日常の業務処理で用いられるデータや報告書の例が含まれています。よ り具体性を与えるために、それらの例には、個人、企業、ブランド、あるいは製品 などの名前が含まれている場合があります。これらの名称はすべて架空のものであ り、名称や住所が類似する企業が実在しているとしても、それは偶然にすぎませ ん。

著作権使用許諾:

本書には、様々なオペレーティング・プラットフォームでのプログラミング手法を 例示するサンプル・アプリケーション・プログラムがソース言語で掲載されていま す。お客様は、サンプル・プログラムが書かれているオペレーティング・プラット フォームのアプリケーション・プログラミング・インターフェースに準拠したアプ リケーション・プログラムの開発、使用、販売、配布を目的として、いかなる形式 においても、IBM に対価を支払うことなくこれを複製し、改変し、配布することが できます。このサンプル・プログラムは、あらゆる条件下における完全なテストを 経ていません。従って IBM は、これらのサンプル・プログラムについて信頼性、 利便性もしくは機能性があることをほのめかしたり、保証することはできません。

それぞれの複製物、サンプル・プログラムのいかなる部分、またはすべての派生的 創作物にも、次のように、著作権表示を入れていただく必要があります。

© (お客様の会社名) (西暦年)。このコードの一部は、IBM Corp. のサンプル・プロ グラムから取られています。

© Copyright IBM Corp. \_年を入れる\_. All rights reserved.

#### 商標

IBM、IBM ロゴ、ibm.com®、Solid®、solidDB、InfoSphere、DB2、Informix®、および WebSphere は、International Business Machines Corporation の米国およびその他の国 における商標です。これらおよび他の IBM 商標に、この情報の最初に現れる個所 で商標表示 ( ® または ™) が付されている場合、これらの表示は、この情報が公開さ れた時点で、米国において、IBM が所有する登録商標またはコモン・ロー上の商標 であることを示しています。このような商標は、その他の国においても登録商標ま たはコモン・ロー上の商標である可能性があります。現時点での IBM の商標リス トについては、「[Copyright and trademark information](http://www.ibm.com/legal/copytrade.shtml)」(www.ibm.com/legal/ copytrade.shtml) をご覧下さい。

Java およびすべての Java 関連の商標およびロゴは Sun Microsystems, Inc.の米国お よびその他の国における商標です。

Linux は、Linus Torvalds の米国およびその他の国における商標です。

Microsoft および Windows は、Microsoft Corporation の米国およびその他の国にお ける商標です。

UNIX は、The Open Group の米国およびその他の国における登録商標です。

他の会社名、製品名およびサービス名等はそれぞれ各社の商標です。

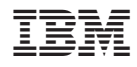

Printed in Japan

GI88-4196-00

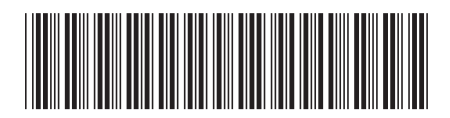

日本アイ·ビー·エム株式会社 〒106-8711 東京都港区六本木3-2-12